# **Die Welt wird spannender - Leveldesign**

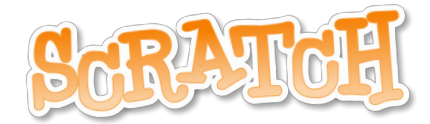

# Nach dieser Unterrichtssequenz kannst Du …

eigene Levels designen auf unterschiedliche Arten, indem Du

- **in Scratch ein Level zeichnest**
- mit Tiles Level zusammenbaust
- mit Deinem Lieblingszeichenprogramm etwas zeichnest und in Scratch importierst
- Fotos von Deiner Umwelt machst
- mit Lego ein Level baust, es fotografierst und in Scratch importierst
- eigene Ideen in Dein Spiel bringst

#### Was erwartet mich jetzt?

Du bist mit Deiner Spielfigur nun schon durch einige kleine Level gelaufen und hast vielleicht bemerkt, dass jedes der Level immer einen Aspekt hervorheben sollte. Zum Beispiel das Level, indem Du über den Lavasee springen musst oder das Level mit dem Supersprung. Jetzt kann Deine Spielfigur das alles schon und Du kannst im Großen denken. Zum Beispiel: Was macht ein gutes Level aus? Wie schwierig kann ein Level sein, dass es noch Spaß macht? Wie schafft man es mit wenig Platz, wie in Scratch, spannende Level zu kreieren?

**Nächstes Level** Du hast bestimmt bermerkt, immer wenn Deine Spielfigur am rechten Rand hinaus läuft, wechselt das Spiel zum nächsten Level. Wie macht es das? Lass mich Dir helfen, dass zu verstehen. Diese Blöcke schauen,

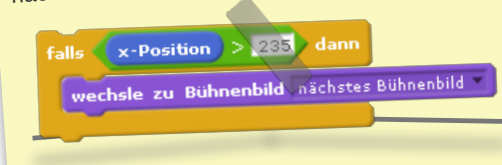

ob Deine Figur am rechten Rand der Bühne ist (x <sup>&</sup>gt; 235) und dann wechselt das Bühnenbild zum nächsten Level. Scratch hilft uns hier enorm, indem wir den Block - Wechsel zu Bühnenbild-- >Nächstes Level - verwenden können. Gibt es kein nächstes Level (kein weiteres Bühnenbild), dann wechselt es wieder zum

ersten. ersten.<br>**Idee** Es reicht auch ein einziges Bühnenbild und wir können so etwas wie einen Teleport bauen, der uns innerhalb des Levels an eine bestimmte x- und y-Position bringt.

Stöbern

Schau Dir die Level in diesem [Projekt](https://scratch.mit.edu/projects/99979683/) an. Entscheide danach, welche der folgenden Aufgaben

Dich am ehesten interessieren und designe Deine eigenen Level.

## Leveldesign - in Scratch zeichnen

Mit all den Farben auf die Deine Spielfigur schon reagiert, kannst Du jetzt versuchen mit dem Scratch eigenen Zeichenprogramm ein Level zu designen, was vielleicht einfacher oder schwieriger zu meistern ist.

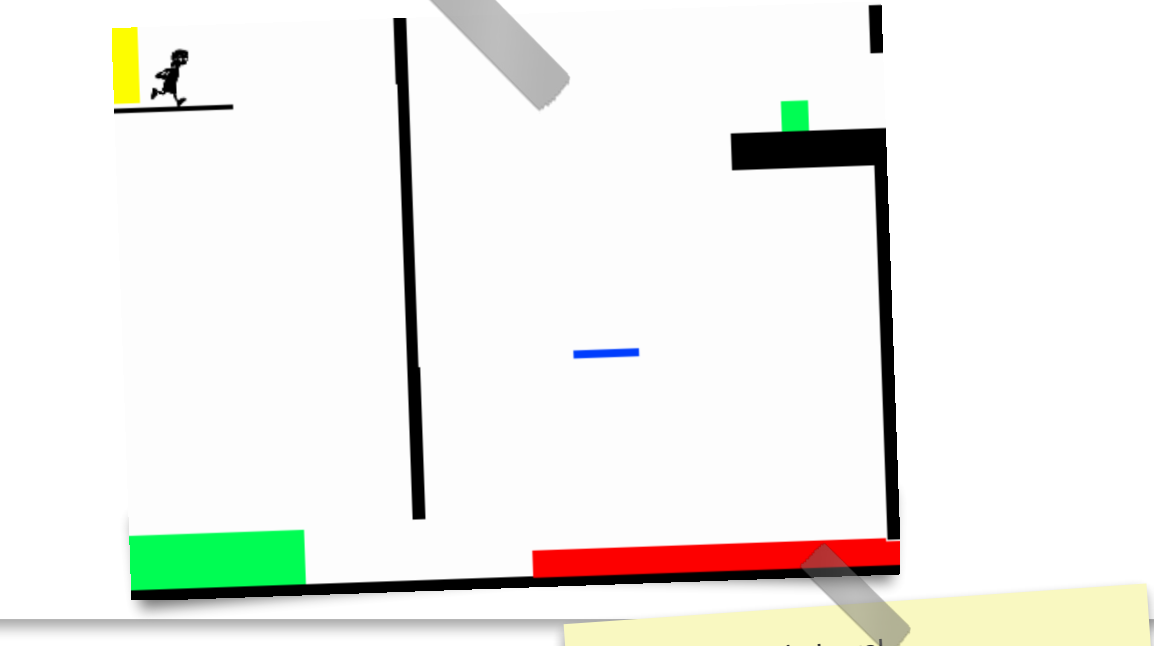

# Gib anderen Dein Level

Wenn Du einen Rechtsklick auf ein einzelnes Bühnenbild machst, kannst Du das Bild Deines Levels als lokale Datei speichern und Deinen Mitschülern schicken, dann können Sie versuchen Dein Level zu knacken.

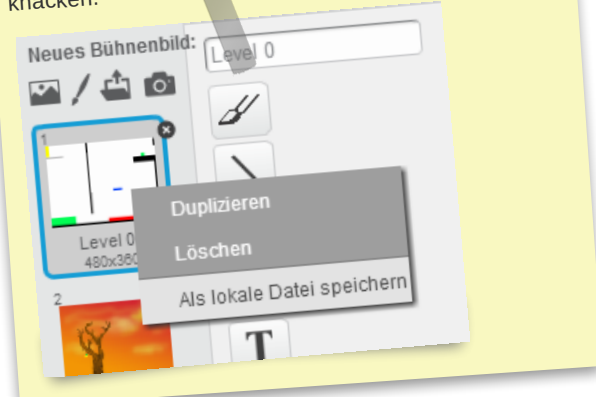

Leveldesign - in Deinem Lieblingsprogramm zeichnen

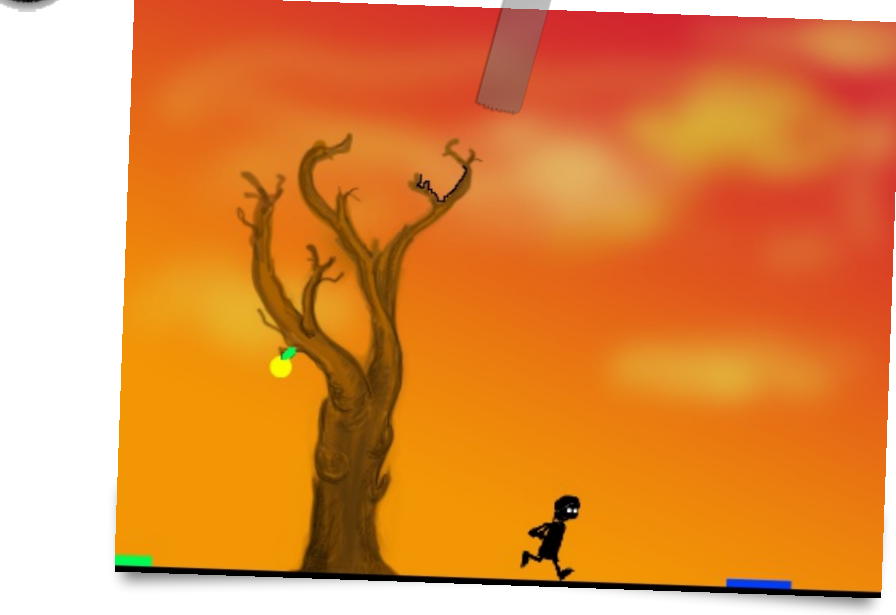

Schau Dir mal dieses Bild an. Es zeigt ein selbst gezeichnetes Bild eines Baumes. Und ganz klein an wenigen Stellen findest Du die Farben auf die Deine Spielfigur schon reagiert. Wenn Du gern zeichnest, ist diese Aufgabe vielleicht etwas für Dich.

## Leveldesign - Tilesets benutzen

*Tile* ist englisch und steht für Kachel.

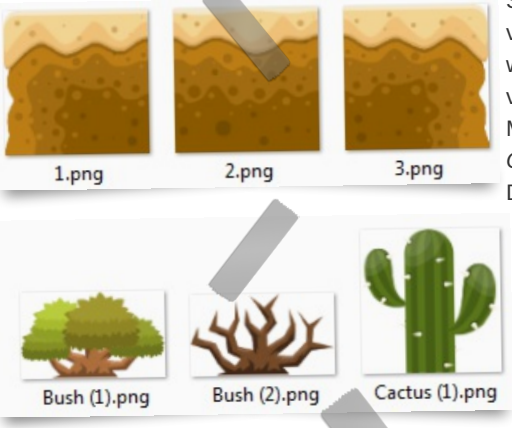

Somit ist ein Tileset eine Zusammenstellung (Set) von Kacheln. Stell Dir das wie in einem Puzzle vor, wenn Du passende Kacheln miteinander verbindest, entsteht ein Gesamtbild- Dein Level. Meistens gibt es zu einem Tileset auch noch *Objekte*. Sie verleihen Deinem Level die nötigen Details, damit es nicht zu leer aussieht. Nimm Dir doch ein Zeichenprogramm, mit dem Du gut umgehen kannst und versuche einmal, so ein tilebasiertes Level zu erstellen, indem Du die Tiles miteinander kombinierst. Im großen Bild siehst Du bereits eine Möglichkeit. Tilesets kannst Du zum Beispiel [hier](https://www.dropbox.com/sh/jgzf1tfmybdn4jw/AAAQdYP3mGe_ZkL6hHuxMr58a?dl=0) finden.

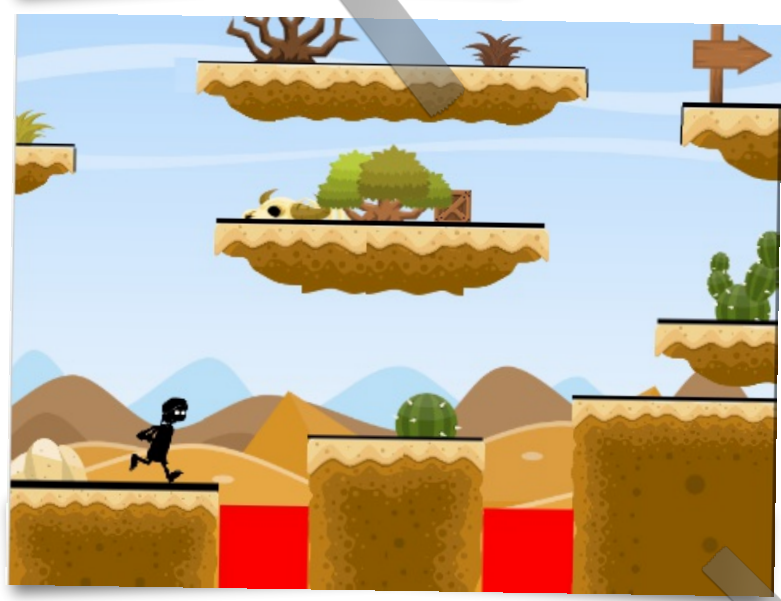

## Nachzeichnen

Damit Deine Figur dann auch in dem Level umher laufen kann, musst Du mit den Farben in Scratch an gewissen Stellen nachzeichnen. Z.b. schwarz für Boden oder Wand. Es müssen nur dünne Linien sein.

### Leveldesign - Fotos Deiner Umgebung machen und in Scratch importieren

Fotografiere Deine Umgebung, Dich selbst, Dein Haustier - lass Deiner Phantasie freien Lauf. Anschließend wählst Du Deine Bühne in Scratch an

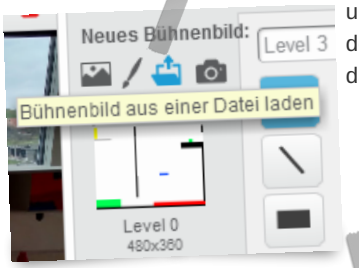

und die Bühnenbilder und importierst Dein Bild. Male die Stellen mit Level 3 den Farben in Scratch an, an denen Deine Spielfigur entlang laufen darf.

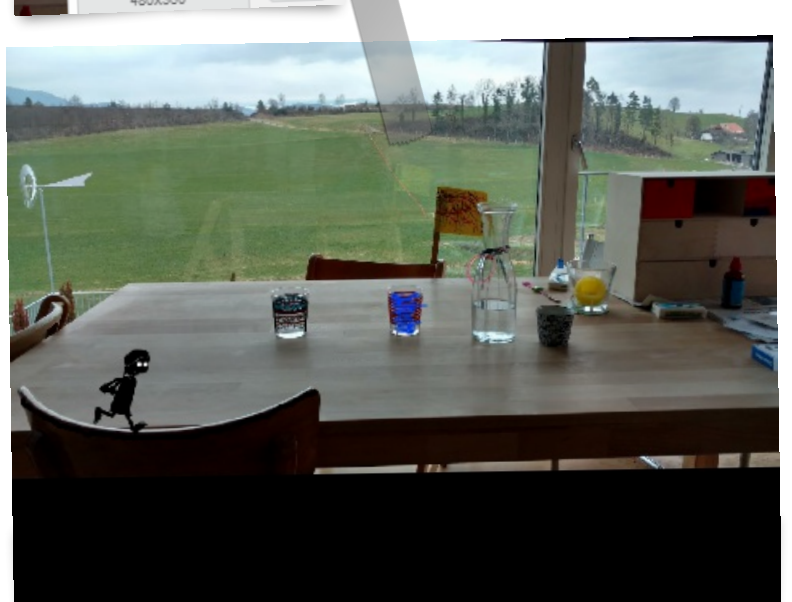

Leveldesign - Mit Lego ein Level bauen und dann fotografieren und in Sratch importieren

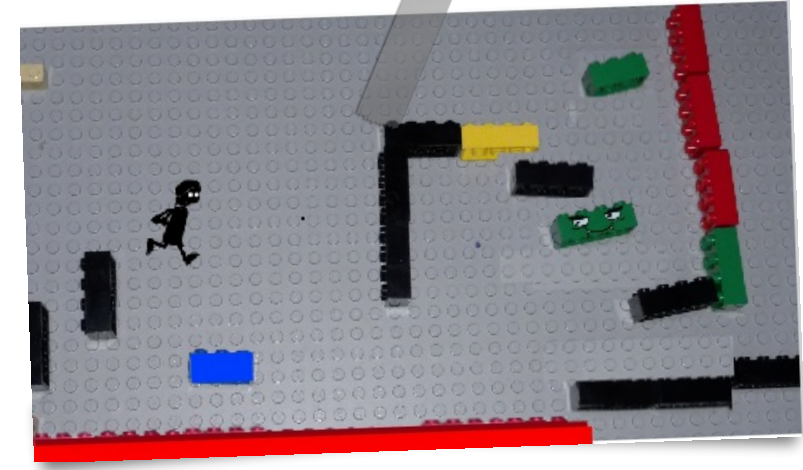

Hast Du Legobausteine oder Ähnliches zur Hand? Erstelle Dein Level doch damit und fotografiere es anschließend. Du musst nicht unbedingt die gleichen Farben benutzen, auf die Deine Spielfigur reagiert, Du kannst es immer noch in Scratch im Anschluß nachzeichnen.